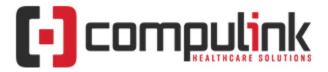

## SYSTEM CONFIGURATION FOR COMPULINK UNIVERSITY E-LEARNING PORTAL

[rev 10/27/2023]

To ensure access to the online learning for your Advantage software, please share the following information with your system administrator or IT professional.

## **Trusted Sites:**

Add these URLs as trusted sites/whitelist for web navigation in your Internet Security Options.

- https://\*.ziiva.com
- https://compulink.prosperitylms.com
- \*://\*.compulinkuniversity.com
- \*://\*.compulink-software.com
- https://\*.webex.com

## **Browser Settings**

- Allow Pop-ups and Redirections from this site: https://compulink.prosperitylms.com.
- Block Websites from Automatically Playing Sound
  - If this setting is checked in your browser's privacy and security settings, add an exception for this site: https://lms.compulink-software.com.
- Active Scripting should be enabled.

## E-Mail Settings for University Login Assistance:

- Be sure that **ziiva.com** is whitelisted on your E-Mail server and in E-Mail spam filters so that the University can assist directly with forgotten usernames & passwords.
- Users requesting login assistance will receive an E-Mail communication from <u>donotreply@ziiva.com</u>.

For assistance with Compulink University, E-Mail <u>eLearning@compulinkadvantage.com</u>.